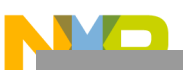

#### *Application Note*

*AN2216/D Rev. 2, 4/2003*

*MC9S12DP256 Software Development Using Metrowerk's Codewarrior* Freescale Semiconductor<br>
Application Note<br>
AN2216/D<br>
Rev. 2, 4/2003<br>
MC9S12DP256 Software<br>
Development Using<br>
Metrowerk's Codewarrior<br>
by Stuart Robb<br>
Applications Engineer

#### **by Stuart Robb**

**Applications Engineer Freescale, East Kilbride**

### **Introduction**

Metrowerk's Codewarrior tool suite provides a set of tools and utilities for MC9S12DP256 software development. While Metrowerk's documentation adequately covers the installation and general use of their tools for the MC68HC12 family of microcontrollers, it doesn't adequately cover the specifics of compilation and linking of code modules for execution in the paged memory environment of the MC9S12DP256. While this application note is not a substitute for the documentation provided with the Metrowerks tool set, it attempts to provide the additional details necessary to compile, link and generate an S-Record object code file that can be executed on the MC9S12DP256 using Metrowerk's tools for the M68HC12 family. Be sure to read the Codewarrior documentation to gain an understanding of the compiler, linker and assembler features. This document is not a substitute for the Codewarrior documentation.

### **The MC9S12DP256 Memory Map**

The MC68HC12 family consist of 16-bit microcontrollers with a 16-bit program counter, and therefore cannot directly address more than 64K bytes of memory. To enable the MC68HC12 family to address more than 64K bytes of program memory, a paging mechanism was designed into the architecture. Access to program memory beyond the 64K limit is provided through a 16K byte window located from \$8000 through \$BFFF. An 8-bit paging register, called the PPAGE register, provides access to a maximum of 256, 16K byte pages or 4 megabytes of program memory. The MC9S12 family adopt a similar paging mechanism, but the PPAGE register is located at a different address in the memory map.

© Freescale Semiconductor, Inc., 2004. All rights reserved.

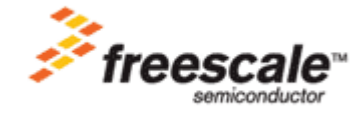

For More Information On This Product, Go to: www.freescale.com

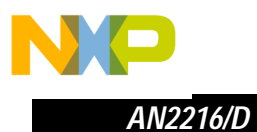

In addition to the ha enhanced with two The CALL instruct

placing the paged window return address on the stack, it also places the current value of the PPAGE register on the stack before writing the new 8-bit value supplied by the CALL instruction to the PPAGE register. The RTC instruction is similar to the RTS instruction except that it is used to terminate functions called by the CALL instruction. Both the PPAGE register value and the paged window address are restored from the stack, continuing execution at the restored address.

The MC9S12DP256 implements 6 bits of the PPAGE register which gives it a 1MB program memory address space that is accessed through the paged window. The lower 768K portion of the address space, accessed with PPAGE values \$00 through \$2F, are reserved for external memory when the part is operated in expanded mode. The upper 256K of the address space, accessed with PPAGE values \$30 through \$3F, is occupied by the on-chip Flash memory as shown in **[Figure 1](#page-1-0)**.

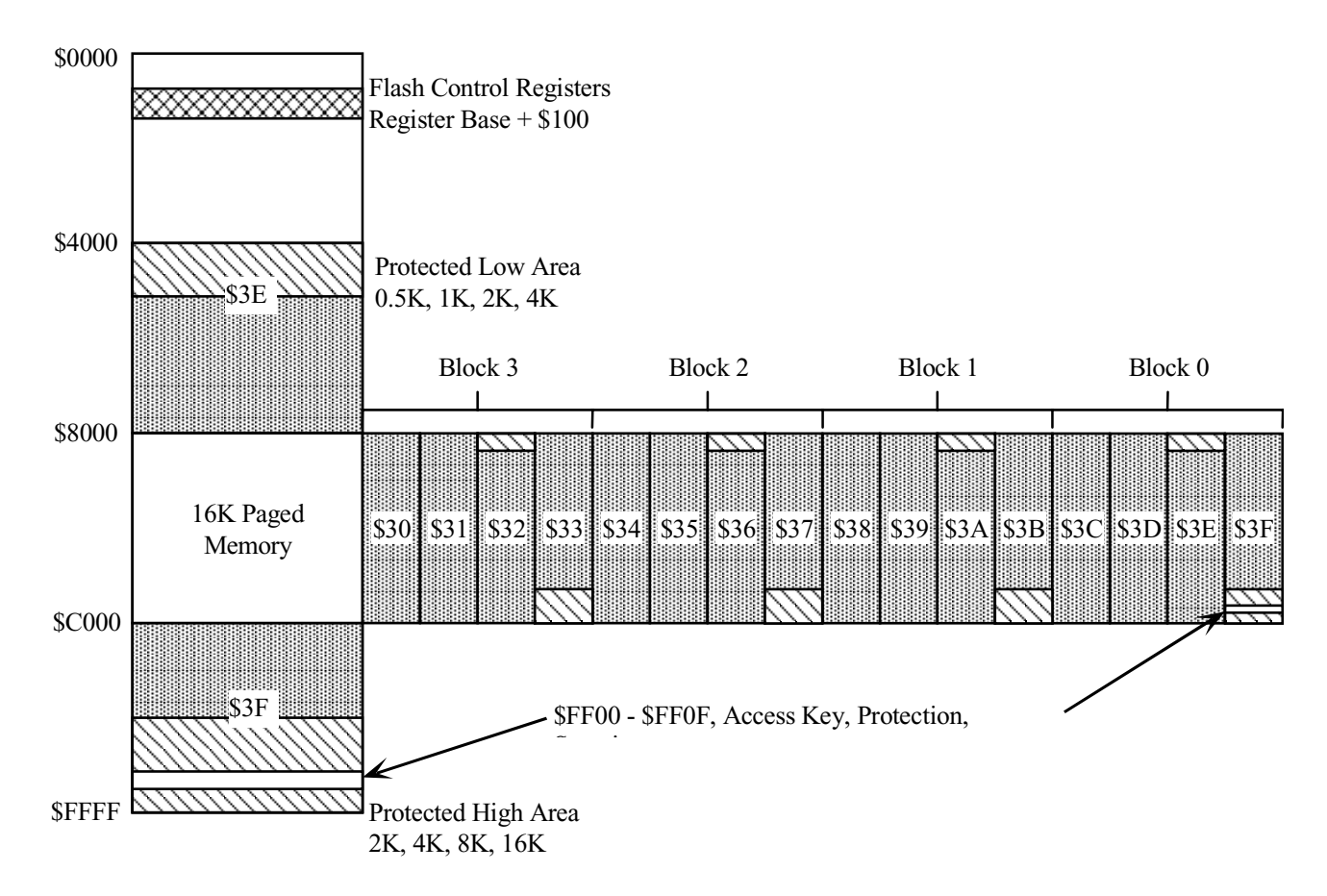

<span id="page-1-0"></span>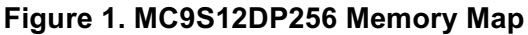

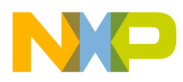

*AN2216/D CodeWarrior Compiler*

While all 256K of Flash memory can be accessed through the 16K PPAGE window, two of the 16K byte pages can also be accessed at fixed address locations as shown in **[Figure 1](#page-1-0)**. The fixed page at \$4000 – \$7FFF is the same block of memory that can be accessed through the page window when the PPAGE register contains \$3E. The fixed page from \$C000 – \$FFFF is the same block of memory that can be accessed through the page window when the PPAGE register contains \$3F. These two fixed page areas are provided to overcome some of the restrictions of the M68HC12 memory paging design.

Because of the manner in which the memory paging mechanism is implemented, functions residing in paged memory cannot directly access constant data residing in a different memory page. This restriction is necessary because the PPAGE register would have to be written with a different value in order to access the data. Clearly, writing the PPAGE register with a new value would result in problem because the code that was being executed would disappear from the page window as soon as the new PPAGE value was written. Any constant data such as lookup tables, string or numeric constants that are shared by functions residing on different pages must either be placed in one of the two fixed Flash memory pages or must be accessed through a runtime routine that is located in the fixed Flash memory.

Finally, because the reset and interrupt vectors are only 16-bits, all interrupt service routines and the initial reset routine must begin in one of the fixed page memory areas. This does not mean that the entire initialization or interrupt service routines must reside in the fixed memory areas, however, they must begin there. If it is desired to place the bulk of the interrupt service routine or initialization code in paged memory, the portion of the interrupt service routine in the fixed page area could consist of a CALL to the paged functions followed by an RTI instruction.

#### **CodeWarrior Compiler**

To efficiently handle the paged memory architecture, the Codewarrior compiler introduces two non-ANSI keywords: **near** and **far**. A near function is called with a JSR or BSR instruction, whereas a far function is called with a CALL instruction. For example,

void far func1(void);

declares a far function which will be located in paged memory and which may be called by a function in a different page.

The near and far keywords may also be used with data pointers. For example,

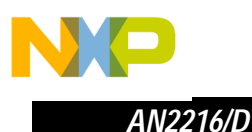

const int \*far ptr

declares a pointer to a constant in paged memory. This pointer may be used to access variables in paged memory. The MC9S12DP256 does not have hardware support for far pointers, so if the code which uses this pointer is also in paged memory, an intermediate runtime routine call will be inserted by the compiler.

**Compiler Memory Models** The Metrowerks Codewarrior compiler for the MC68HC12 supports three different memory models. The default is the SMALL memory model which corresponds to a flat memory map of up to 64k byte of code addressing. By default, all functions are of type 'near' in the SMALL memory model. The BANKED memory model supports paged addressing of code. By default, all user defined functions are of type 'far' in the BANKED memory model. 'Far' data pointers may be used in both the SMALL and BANKED memory models. The LARGE memory model supports both paged code and data by default. All functions and data pointers are of type 'far' in the LARGE memory model. Due to the increased overhead of the necessary runtime routines, this memory model is not widely used. The BANKED memory model best suits most applications of the MC9S12DP256.

**Segmentation** The Codewarrior compiler supports the concept of segmentation. This means that code and global variables may be separated into groups which are allocated to specific memory address spaces by the linker. The attributes specify the calling mechanism that the compiler must use when generating code. Code and global variables are allocated segment names and attributes by means of #pragma statements within the source code.

#### **Code Segment**

#pragma CODE\_SEG [NEAR | FAR] <segment\_name>

#pragma CODE\_SEG defines a code segment. The possible attributes include NEAR and FAR. NEAR specifies that the functions in the segment are called with a JSR instruction, i.e. the functions in the segment must only be called by functions in the same page, or must be in non-paged memory. FAR specifies that the functions in the segment are called with a CALL instruction, i.e there is no restriction on where they may be located in the memory. If the attribute is omitted, the default attribute of the specified memory model is assumed. In the case of the BANKED memory model, the default attribute is FAR. If no segment is specified, the code will be assigned to the default segment DEFAULT\_ROM. To explicitly assign the default segment, use the segment name DEFAULT. All functions following the #pragma CODE\_SEG statement are included in the

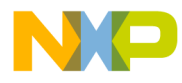

segment until the next #pragma CODE\_SEG statement is encountered. Thus assignment of the default segment is a convenient means of terminating a specific segment:

#pragma CODE\_SEG DEFAULT

A function prototype must be declared in the same code segment as the function definition itself. Thus, if the function prototypes are declared in a separate header file, the #pragma CODE\_SEG statement must be duplicated, as shown in **[Figure 2](#page-4-0)** and **[Figure 3](#page-4-1)**.

```
#pragma CODE_SEG FUNCTIONS
void func1(void);
void func2(void);
#pragma CODE_SEG DEFAULT
```
#### **Figure 2. Example header file functions.h**

```
#pragma CODE_SEG FUNCTIONS
void func1(void)
{
/* code */
};
void func2(void)
{
/* code */
};
#pragma CODE_SEG DEFAULT
```
<span id="page-4-0"></span>#include "functions.h"

#### **Figure 3. Example Code with include file**

<span id="page-4-1"></span>It is recommended not to omit the #pragma CODE\_SEG DEFAULT statement at the end of the functions.h file, as the resulting behaviour will very much depend on the use of #pragma CODE\_SEG statements in other included files and on the order in which such files are included.

d u  $\mathbf 0$ t o

r, I

n

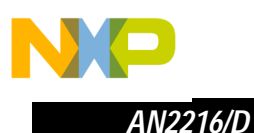

#### **Data Segment**

#pragma DATA\_S

#pragma DATA\_SEG specifies a segment for global data variables. This includes both variable and constant data by default. Constant data may be assigned to a specific segment by means of the #pragma CONST\_SEG described below. The only relevant attribute for DATA\_SEG for the MC9S12DP256 is SHORT. This specifies that the direct addressing mode is used to access the variable. A SHORT segment must therefore be allocated to memory on the range \$0000 to \$00FF. If the attribute is omitted then normal addressing modes other than direct will be used. If no segment is specified, the data will be assigned to the default segment DEFAULT\_RAM. To explicitly assign the default segment, use the segment name DEFAULT. All global variables following the #pragma DATA\_SEG statement are included in the segment until the next #pragma DATA SEG statement. Thus assignment of the default segment is a convenient means of terminating a specific segment:

#pragma DATA\_SEG DEFAULT

Any declarations of external data variables must be within the same data segment as the data variable definition itself. Thus if var1 is defined in data segment A in a file, any other files which contain code which accesses var1 would contain the declaration:

#pragma DATA\_SEG A extern int var1; #pragma DATA\_SEG DEFAULT

#### **Constants Segment**

#pragma CONST\_SEG [PPAGE] <segment\_name>

#pragma CONST\_SEG defines a segment for constant global data variables. The only relevant attribute for the MC9S12DP256 is PPAGE. This specifies that the constant data variables will be accessed by manipulation of the PPAGE register. This is required if constant data variables will be located in paged memory. The manipulation of the PPAGE register will be performed by a runtime routine and this is specified to the compiler with the option –CpPpage=RUNTIME on the compiler command line. If no attribute is specified, the compiler assumes that the data variables will be accessed without manipulation of any page register, i.e. the data variables will be allocated to non-paged memory. If no segment is specified, constant data will be assigned to the default segment ROM\_VAR. To explicitly assign the default segment for constant data, use the segment name DEFAULT. This assigns

r, I

n

.<br>ق

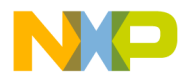

constant data to the segment ROM\_VAR. All constant variables following the #pragma CONST\_SEG statement are included in the segment until the next #pragma CONST\_SEG statement. Thus assignment of the default segment is a convenient means of terminating a specific segment:

#pragma CONST\_SEG DEFAULT

Any declarations of external data variables must be within the same data segment as the data variable definition itself. Thus if var2 is defined in a constant data segment B in a file, any other files which contain code which accesses var2 would contain the declaration:

```
#pragma CONST_SEG B
extern const int var2;
#pragma CONST_SEG DEFAULT
```
**Interrupt Service Routines**

If the application uses interrupts, each interrupt service routine must have the #pragma TRAP\_PROC command immediately preceding the function, as shown in **[Figure 4](#page-6-0)**

```
#pragma CODE_SEG __NEAR_SEG INTERRUPT_ROUTINES
#pragma TRAP_PROC
void interrupt_func1(void)
{
                 /* code */};
#pragma CODE_SEG DEFAULT
```
#### **Figure 4. Example of ISR**

<span id="page-6-0"></span>The #pragma TRAP\_PROC causes the interrupt routine to be terminated with a RTI instruction instead of a RTS instruction. Furthermore, if the compiler option -CpPpage=RUNTIME is specified due to paged data variable accesses, it is also necessary to specify the compiler option –CpPpage=0x30. This specifies the address of the PPAGE register which will be saved on the stack at the start of the interrupt routine and restored at the end of the interrupt routine.

The interrupt vectors themselves are only 16-bits wide and therefore can only point to non-paged memory. This means that the interrupt service routines must be located in non-paged memory. This is easily achieved by creating a specific segment for interrupt routines. In the example in **[Figure 4](#page-6-0)**, the code segment name INTERRUPT\_ROUTINES is defined. Note the use of the attribute **NEAR** SEG in the #pragma statement; this makes it quite explicit that the code segment has to be placed into non-banked memory.

 $\mathbf 0$ t o

r, I

n

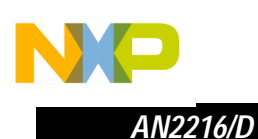

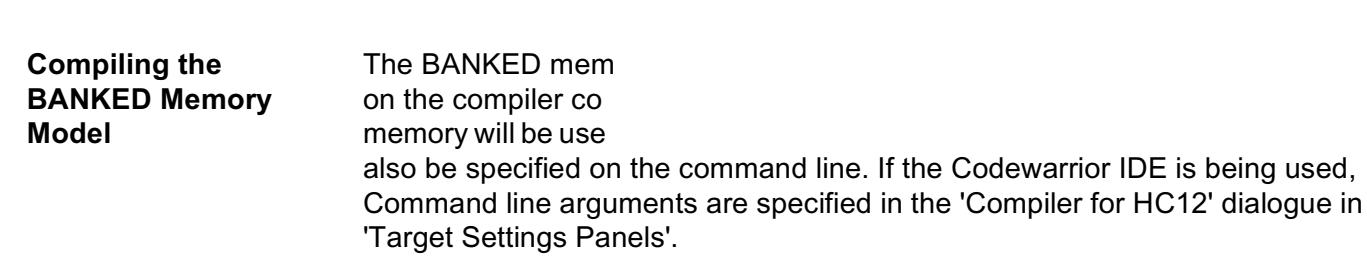

**Modification of Startup Code for MC9S12DP256**

The \_Startup function in version 1.2 of Codewarrior in file Start12.c has not been targeted at the MC9S12DP256. The \_Startup function initialises a "WINDEF" register as shown in the code snippet in **[Figure 5](#page-7-0)**.

the Codewarrior IDE is being used,

```
/* Example : Set up WinDef Register to allow Paging */
#ifndef DG128 /* HC12 DG128 derivative has no WINDEF. Instead PPAGE is always enabled */
\#if ( \text{ENABLE\_EPAGE} != 0 || \text{ENABLE\_PPAGE} != 0 || \text{ENABLE\_PPAGE} != 0)
      WINDEF= __ENABLE_EPAGE__ | __ENABLE_DPAGE__ | __ENABLE_PPAGE__;
#endif
#endif
```
### **Figure 5. Startup Code Snippet**

The MC9S12DP256 has no such WINDEF register. In fact, the only MCU in the HC12 family which has this register is the MC68HC812A4. The Startup function should therefore be modified so that it initialises the WINDEF register *only* if the code is being compiled for the MC68HC812A4 MCU, as writes to the WINDEF register address on other MCUs could cause unexpected results. It is recommended that this piece of code is changed to that shown in **[Figure 6](#page-7-1)**. This change has been implemented in version 2.0 of the Codewarrior product.

```
/* Example : Set up WinDef Register to allow Paging on MC68HC812A4 */
#ifdef HC812A4 
\#if ( \text{ENABLE\_FPAGE} != 0 || \text{ENABLE\_PPAGE} != 0 || \text{ENABLE\_PPAGE} != 0)
        \begin{tabular}{l|c|c|c|c|c} \hline \texttt{WINDER} & \texttt{ENABLE\_EPAGE} & \texttt{\_ENABLE\_PPAGE} & \texttt{= \texttt{ENABLE\_PPAGE\_}} \end{tabular} \end{tabular}#endif
#endif
```
### **Figure 6. Recommended \_Startup Code Snippet**

When compiling this code for the MC68HC812A4, the option **-DHC812A4** would be specified on the compiler command line to enable this code when required.

**Modification of Runtime Routines for MC9S12DP256** A runtime routine must be used to access paged data on the MC9S12DP256. The runtime routines supplied in version 1.2 of Codewarrior in file datapage.c have not been targeted at the MC9S12DP256. If paged data will be accessed in the application, it is recommended that the code snippet from datapage.c

```
8 MC9S12DP256 Software Development Using Metrowerk's Codewarrior
```
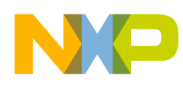

shown in **[Figure 7](#page-8-0)** is changed to that shown in **[Figure 8](#page-8-1)**. This change has been implemented in version 2.0 of the Codewarrior product.

```
/* Compile with option -DDG128 to activate this code */
#ifdef DG128 /* HC12 DG128 derivative has page register at 0xff and only P page */
   #define PPAGE_ADDR (0xFF+REGISTER_BASE)
  #ifndef __PPAGE__ /* may be set already by option -CPPPAGE */
     #define __PPAGE__
  #endif
#elif defined (A4)
  /* all setting default to A4 already */
#endif
```
**Figure 7. Code snippet from unmodified datapage.c**

```
/* Compile with option -DHCS12 to activate this code */
#ifdef HCS12 /* HCS12 family has PPAGE register only at 0x30 */
#define PPAGE_ADDR (0x30+REGISTER_BASE)
   #ifndef __PPAGE__ /* may be set already by option -CPPPAGE */
     #define __PPAGE__
  #endif
/* Compile with option -DDG128 to activate this code */
#elif defined DG128 /* HC912DG128 derivative has PPAGE register only at 0xFF */
   #define PPAGE_ADDR (0xFF+REGISTER_BASE)
   #ifndef __PPAGE__ /* may be set already by option -CPPPAGE */
     #define __PPAGE__
  #endif
#elif defined (A4)
  /* all setting default to A4 already */
#endif
```
#### <span id="page-8-1"></span>**Figure 8. Recommended Code Snippet for datapage.c**

Datapage.c should be recompiled with the compiler option **-DHCS12** when paged data will be accessed on the MC9S12DP256. If the registers on the MC9S12DP256 will be remapped in the application, it will be necessary to change the defined value of REGISTER\_BASE. This value is also defined in datapage.c.

Datapage.c has already been compiled (without **-DHCS12)** and is included in the library 'ansib.lib'. Either the entire ansib.lib library can be rebuilt using the modified datapage.c and compiler option, or the modified datapage.c can be included in the Codewarrior project. As long as the modified datapage.c is above ansib.lib in the project link order list view, the modified datapage.c will be linked into the project instead of the standard datapage.c in the unmodified ansib.lib library.

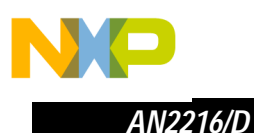

### **CodeWarrior Linker**

### **Linking Compiled Code Modules**

Before presenting an example linker command file for the MC9S12DP256, a short discussion on memory addresses used by the linker is necessary. The Codewarrior development tools view the MC9S12DP256's program memory expansion space as a logical address space. For non-paged memory, the logical address corresponds to the physical address. For paged memory, the logical address is composed of the PPAGE value followed by the page window address. This simple approach is intuitive and easy to understand.

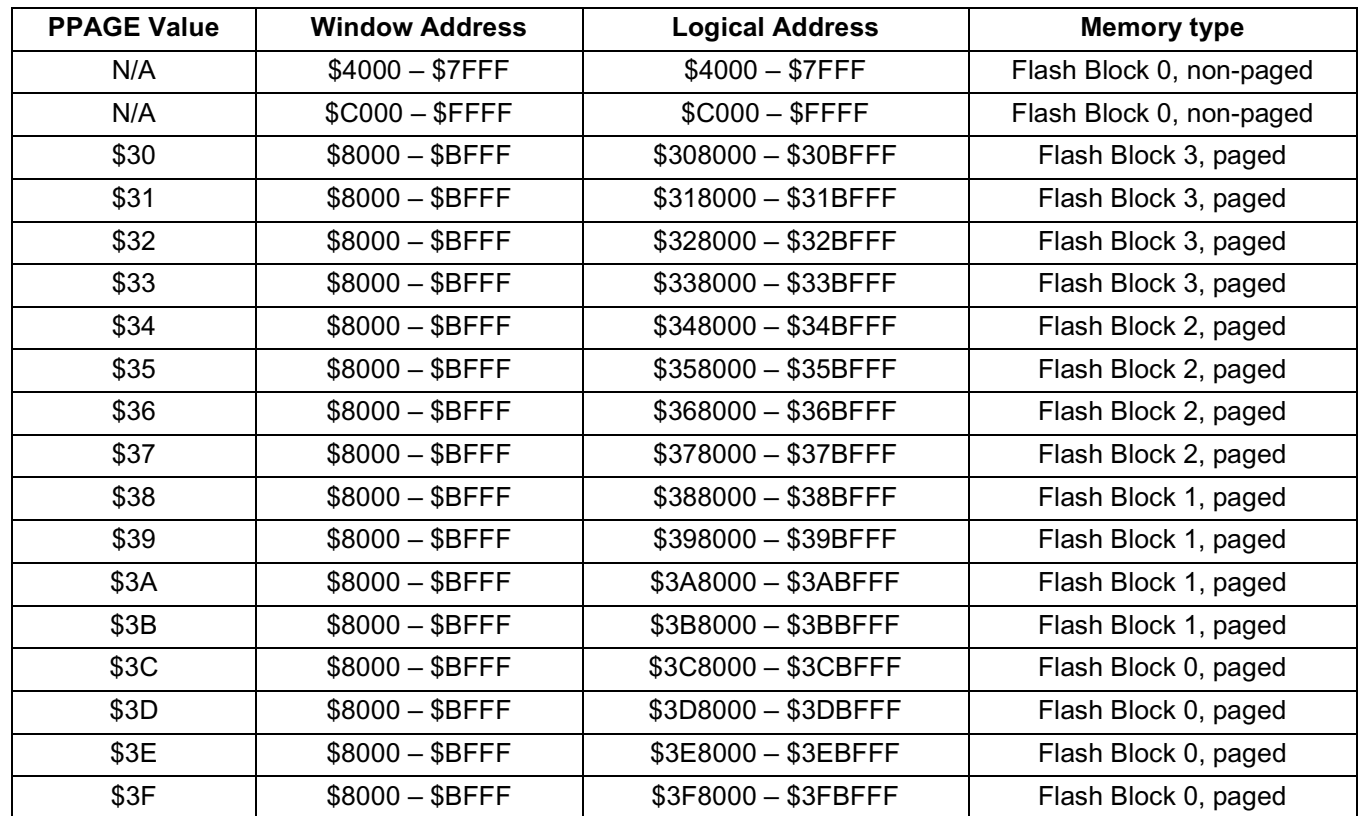

**Figure 9. Logical Address to PPAGE/Window Address Correspondence**

The important thing to realise is that Flash address \$4000 to \$7FFF corresponds to the *same* physical memory as \$3E8000 to \$3EBFFF. Therefore code cannot be linked to address range \$4000 to \$7FFF *and* \$3E8000 to \$3EBFFF. Code must be linked to address range \$4000 to \$7FFF *or* \$3E8000 to \$3EBFFF. Due to the necessity to have some code in non-page memory and the advantage of constant data in non-page memory, \$4000 to \$7FFF is usually chosen in preference to \$3E8000 to \$3EBFFF. Similarly Flash address

n

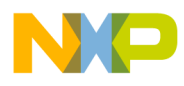

\$C000 to \$FFFF corresponds to the *same* physical memory as \$3F8000 to \$3FBFFF. For the reasons described above, code is linked to \$C000 to \$FFFF in preference to \$3F8000 to \$3FBFFF.

**Linker Command File** The allocation of the defined code and data segments to memory addresses is controlled by the linker command file. This file may be recognised by the file extension '.prm'. Within this file, the SECTIONS command block is used to define physical regions of memory. An example of the SECTIONS command block for the BANKED memory model on the MC9S12DP256 is given in **[Figure](#page-10-0)  [10](#page-10-0)**.

SECTIONS

```
 EEPROM = READ_WRITE 0x0400 TO 0x0FFF;
   RAM = READ WRITE 0x1000 TO 0x3FFF; /* non-paged FLASH ROM */
   ROM 4000 = READ ONLY 0x4000 TO 0x7FFF;
    ROM_C000 = READ_ONLY 0xC000 TO 0xFEFF;
    /* paged FLASH ROM */
    PAGE_30 = READ_ONLY 0x308000 TO 0x30BFFF; 
 PAGE_31 = READ_ONLY 0x318000 TO 0x31BFFF; 
 PAGE_32 = READ_ONLY 0x328000 TO 0x32BFFF; 
 PAGE_33 = READ_ONLY 0x338000 TO 0x33BFFF; 
 PAGE_34 = READ_ONLY 0x348000 TO 0x34BFFF; 
   PAGE_35 = READ_ONLY 0x358000 TO 0x35BFFF; 
  PAGE_36 = READ_ONLY 0x368000 TO 0x36BFFF; 
   PAGE_37 = READ_ONLY 0x378000 TO 0x37BFFF; 
   PAGE_38 = READ_ONLY 0x388000 TO 0x38BFFF; 
   PAGE_39 = READ_ONLY 0x398000 TO 0x39BFFF; 
    PAGE_3A = READ_ONLY 0x3A8000 TO 0x3ABFFF; 
    PAGE_3B = READ_ONLY 0x3B8000 TO 0x3BBFFF; 
    PAGE_3C = READ_ONLY 0x3C8000 TO 0x3CBFFF; 
    PAGE_3D = READ_ONLY 0x3D8000 TO 0x3DBFFF;
```
<span id="page-10-0"></span>END

#### **Figure 10. Example of Linker Sections Command Block**

Within the SECTIONS command block, each separate section of physical memory is described with a name, an attribute and an address range. Each page of flash memory is listed, except for PPAGE values \$3E and \$3F. Instead this memory is allocated through the equivalent non-paged address, described as ROM\_4000 and ROM\_C000. Note that ROM\_C000 ends at \$FEFF. \$FF00 to \$FF0F cannot be used for code as the Flash protection and security registers are located here. Also \$FF8C to \$FFFF are occupied by the interrupt vectors and cannot be used for code.

Once the SECTIONS are defined, the code and data segments are allocated to memory using the PLACEMENT command block.

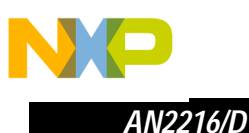

PLACEMENT \_PRESTART, STARTUP, ROM\_VAR, STRINGS, NON\_BANKED, INTERRUPT\_ROUTINES, COPY INTO ROM\_C000, ROM\_4000; DEFAULT\_ROM INTO PAGE\_30, PAGE\_31, PAGE\_32, PAGE\_33, PAGE\_34, PAGE\_35, PAGE\_36, PAGE\_37, PAGE\_38, PAGE\_39, PAGE\_3A, PAGE\_3B, PAGE\_3C, PAGE\_3D; DEFAULT\_RAM INTO RAM;

END

#### **Figure 11. Example of Linker Placement Command Block**

The PLACEMENT command block is used to allocate code and data segments to the memory segments. The predefined segments PRESTART, STARTUP, ROM\_VAR, STRINGS, NON\_BANKED and COPY must all be allocated to fixed, or non-paged memory. The INTERRUPT\_ROUTINES segment is the name used in the example in **[Figure 4](#page-6-0)** and this must also be allocated to non-paged memory. Note that segment COPY must always be the last segment in this list of segments to be placed in non-paged memory.

The default code segment DEFAULT\_ROM is allocated to paged memory starting with the PAGE 30 section. When the PAGE 30 section has been filled, the default code segment continues with the PAGE\_31 and succeeding sections until all code has been allocated to memory.

#### **I/O Register Placement**

The use of segments together with the linker PLACEMENT command block gives a convenient method for the allocation of register variables. The registers for each peripheral module can be created as a structure within a data segment and then that segment is allocated to the correct address in the linker command file. An example for a limited number of registers is given in **[Figure 12](#page-12-0)** and **[Figure 13](#page-12-1)**.

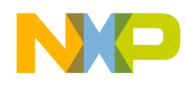

```
typedef unsigned char tUINT8;
typedef struct 
   {
  volatile tUINT8 porta; /* port A data register */
  volatile tUINT8 portb; /* port B data register */
          tUINT8 ddra; /* port A data direction register */
          tUINT8 ddrb; /* port B data direction register */
                          /* continue… */
   }tREGISTER;
#pragma DATA_SEG S12_REG 
extern tREGISTER Registers;
#pragma DATA_SEG DEFAULT
```
**Figure 12. Example Code for Registers Variable**

<span id="page-12-0"></span>SECTIONS /\* flash, RAM, EEPROM etc \*/ DP256\_REG =  $NO$ \_INIT 0x0000 TO 0x0003; /\* exact address for Registers \*/ END PLACEMENT /\* Placement of code \*/ S12\_REG INTO DP256\_REG; /\* Placement of Registers \*/ END

#### <span id="page-12-1"></span>**Figure 13. Additional Linker Commands for Register Placement**

As an alternative to placement of the Registers variable in the linker file, the Registers variable may be placed at an absolute address within the code, by using the non-ANSI '@' symbol as follows:

tREGISTER Registers @0x00;

**Flash Protection and Security Registers**

A short summary of the Flash protection and security features is given in Appendix A of this document. Further details are given in Application Note AN2400/D.

Even if the memory security and protection features are not being utilized during development, a constant variable containing data for this 16 byte area should be created, compiled and linked into the absolute file for compatibility with some Flash programming tools. Because of the inability to erase the Flash and EEPROM using the BDM interface in the first mask set (0K36N) of the

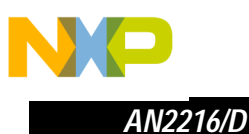

MC9S12DP256, m debugger, automat successfully erasing being placed in a secure state if a programming operation were to fail. Having this block of data included in the object file with a value of \$FE for the security byte will ensure that a verify operation will be performed properly.

typedef unsigned char tUINT8; typedef unsigned short tUINT16; typedef struct  $\left\{ \right.$  const tUINT16 key1; const tUINT16 key2; const tUINT16 key3; const tUINT16 key4; const tUINT16 res1; const tUINT8 prot3; const tUINT8 prot2; const tUINT8 prot1; const tUINT8 prot0; const tUINT8 res2; const tUINT8 security; }tFlashProt; #pragma CONST\_SEG FLASH\_PROT extern const tFlashProt FlashProtection = {  $0x$ FFFF,  $/$ \* kev $1$  \*/  $0x$ FFFF,  $/$ \* key2 \*/ 0xFFFF, /\* key3 \*/  $0x$ FFFF,  $/*$  key4  $*/$  $0x$ FFFF,  $/*$  resl  $*/$ 0xFF,  $/*$  block 3 protection  $*/$ 0xFF,  $\rightarrow$  /\* block 2 protection \*/

```
 0xFF, /* block 1 protection */
   0xFF, /* block 0 protection */
  0xFF, /* res2 */
  0xFE, /* security: unsecured */
 };
```

```
#pragma CONST_SEG DEFAULT
```
#### **Figure 14. Flash Security and Protection Constant Values**

The contents for the 16 byte memory area is shown in the C source listing in **[Figure 14](#page-13-0)**. The values for each of the constants will vary depending on the memory security and protection features used by an application. However, especially during development, the security byte, FlashProtection.security, should be \$FE. This is the only value of the

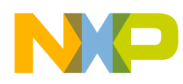

lower two bits in the security byte in which the part remains unsecured. **[Figure](#page-14-0)  [15](#page-14-0)** shows an example linker commant for the placement of the flash security and protection data.

SECTIONS /\* flash, RAM, EEPROM etc \*/ FLASH\_PROT\_AREA = READ\_ONLY 0xFF00 TO 0xFF0F; END PLACEMENT /\* Placement of code \*/ FLASH\_PROT INTO FLASH\_PROT\_AREA; /\* Placement of Flash Protection Registers \*/ END

#### **Figure 15. Flash Protection Register Placement**

<span id="page-14-0"></span>**Interrupt Vectors** The reset and interrupt vector table for all M68HC12 family devices consists of a 128 byte memory area that begins at \$FF80. Because each vector occupies two bytes, a total of 64 unique vectors are supported. The MC9S12DP256 implements 58 of the 64 vectors beginning at \$FF8C. There are two methods of creating the address constants for the interrupt vector table. Either the interrupt vector table can be created manually or the linker can generate the interrupt vector table automatically.

> An example of a manually created vector table for the MC9S12DP256 is shown in **[Figure 16](#page-15-0)**. This shows an array of constant pointers to functions within a segment called VECTORS.

```
#ifndef NULL
#define NULL 0
#endif
extern void _Startup(); \qquad /* startup routine */
extern void CAN0_WakeupISR();
extern void CAN0_ReceiveISR();
extern void CANO TransmitISR();
#pragma CONST_SEG VECTORS
void (* const vector_table[])() = {
      NULL, \frac{1}{2} /* $FF8C:8D PWM Emergency Shutdown */
       NULL, /* $FF8E:8F Port P Interrupt */
      NULL, \frac{1}{10} and \frac{1}{10} and \frac{1}{10} and \frac{1}{10} and \frac{1}{10} and \frac{1}{10} and \frac{1}{10} and \frac{1}{10} and \frac{1}{10} and \frac{1}{10} and \frac{1}{10} and \frac{1}{10} and \frac{1}{10} and \frac{1}{10} and \frac{1}{ NULL, /* $FF92:93 MSCAN 4 receive */
       NULL, /* $FF94:95 MSCAN 4 errors */
       NULL, /* $FF96:97 MSCAN 4 wake- up */
       NULL, /* $FF98:99 MSCAN 3 transmit */
       NULL, /* $FF9A:9B MSCAN 3 receive */
```
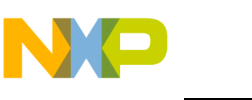

*AN2216/D*

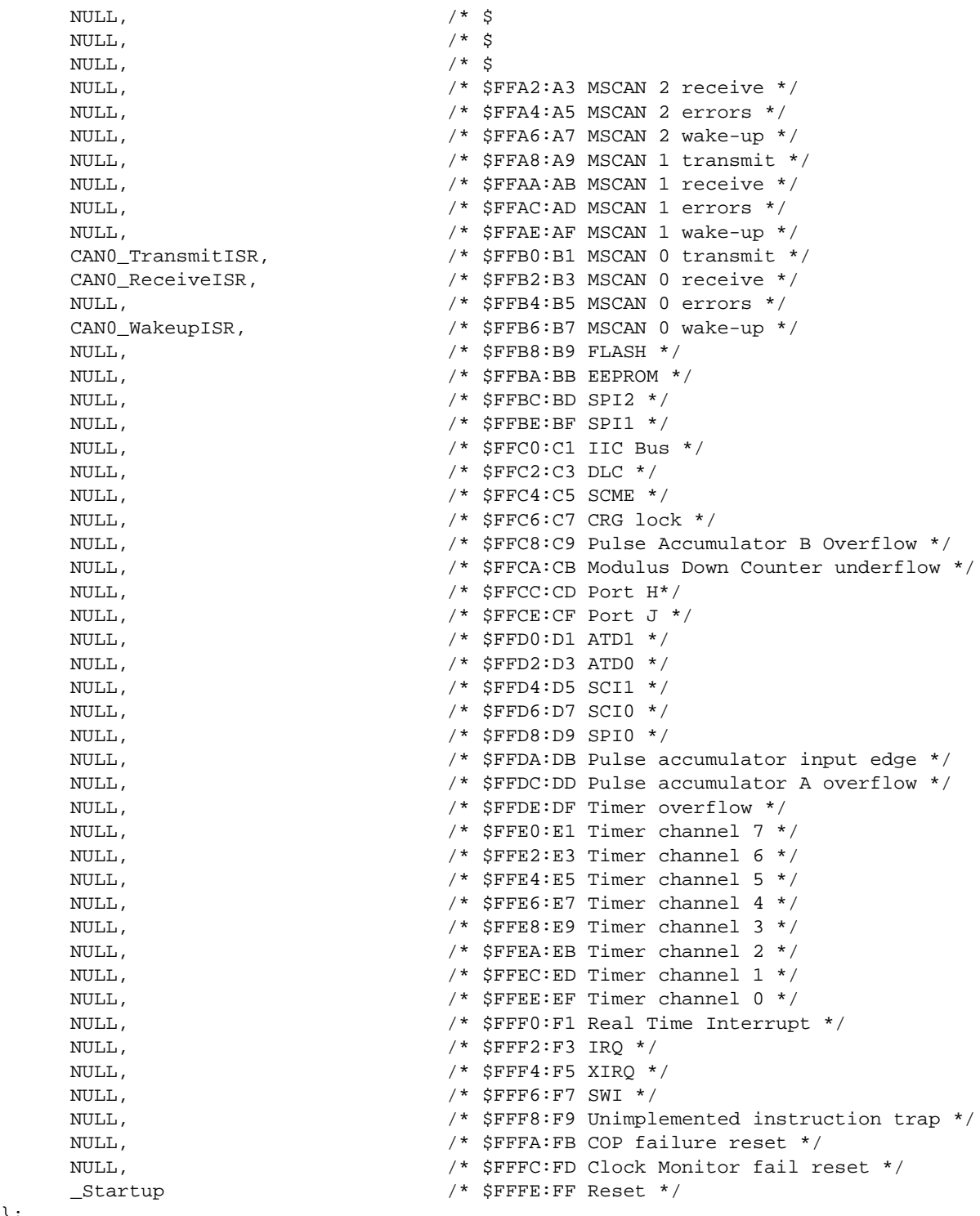

};

<span id="page-15-0"></span>#pragma CONST\_SEG DEFAULT

### **Figure 16. Example Explicit Vector Table**

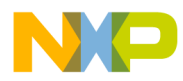

The VECTORS segment must be allocated to the correct memory address in the linker command file, as shown in **[Figure 17](#page-16-0)**. In addition, the ENTRIES command must be used to ensure that the table is included. As there are no direct references to the vector table in the code, it would otherwise be 'optimised' and removed.

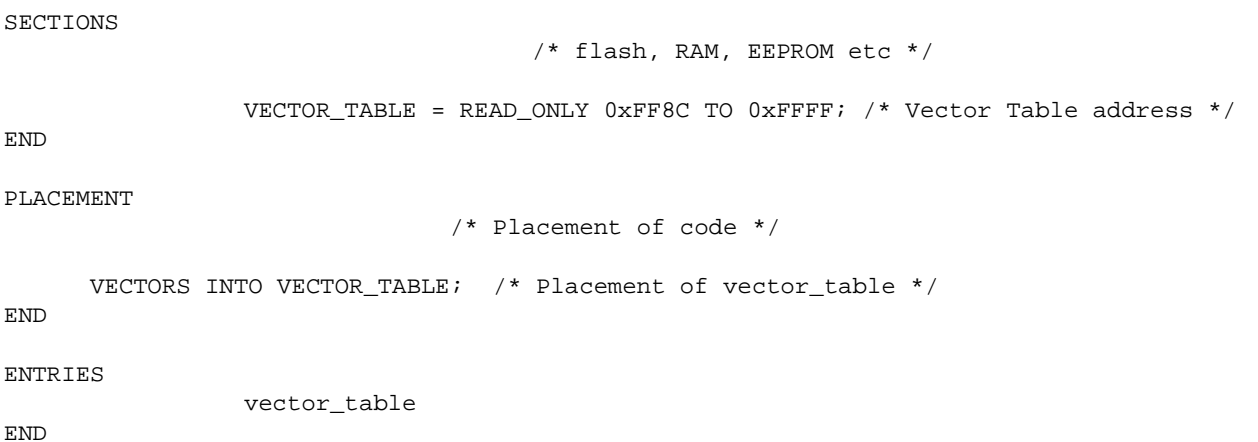

#### **Figure 17. Example Linker Command File for Manual Vector Table**

<span id="page-16-0"></span>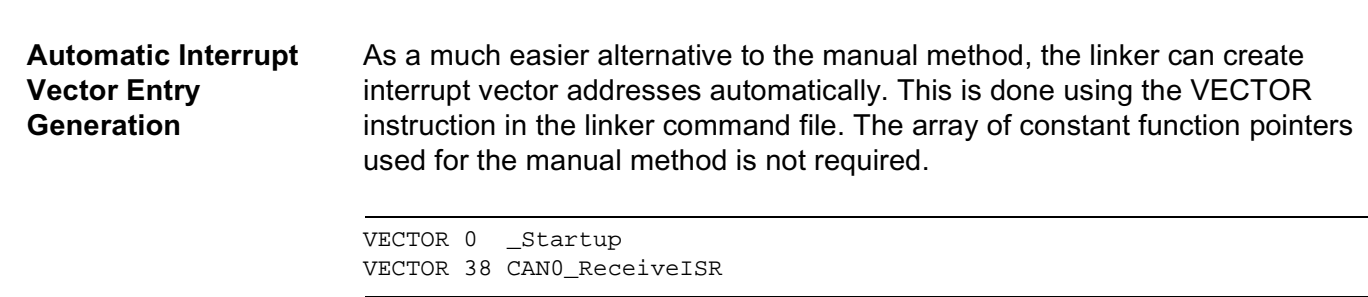

#### **Figure 18. Example of Linker Vector Command Block**

<span id="page-16-1"></span>The number following VECTOR instruction is used by the linker to calculate the vector address. For vector number 'n', the address is given by  $FFFE - 2<sup>*</sup>n$ . Thus the address of vector 38 in the example in **[Figure 18](#page-16-1)** is \$FFFE – \$4C = \$FFB2. Vector 0 is the reset vector at \$FFFE and \_Startup is the default Codewarrior start-up routine. The VECTOR instructions are placed at the end of the linker command file. The ENTRIES command block is no longer required for vector entries when this method is used.

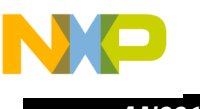

*AN2216/D*

**Linker Optimizations for the BANKED Memory Model** In the BANKED m default. All function

terminated with the simplistic approach, as some functions which are called only by other functions within the same page of memory could be called with a JSR/RTS instruction sequence. Compared with a JSR/RTS sequence, a CALL/RTC sequence typically requires one extra byte of code memory and 5 extra cycles to execute, so the overhead is not great. In applications where this overhead cannot be afforded, the default behaviour can be overriden. This can be done manually by grouping functions together into specific segments each of which are allocated to a single page in memory. Then all functions which are only called by other functions within the same page can individually be declared with the 'near' type qualifier. Clearly this would be a difficult and laborious task even for a relatively simple piece of code, but fortunately the Codewarrior linker is able to perform this task automatically with the linker 'distribute' feature, activated with the command line option, **-Dist**. This feature also minimises the amount of unused memory in each of the pages. When using this feature, building an application becomes a two-pass process.

The linker 'distribute feature' will distribute all functions in a single code segment into paged memory sections. All functions which are to be optimized must therefore be included in a single code segment. The default code segment name DISTRIBUTE is expected by the linker, if a different name is to be used then the linker must be informed of the name with the **-DistSeg** option. With a distribution segment defined, the application is then compiled as normal. In this first compiler pass, all functions are of type 'far' by default.

Before the application can be linked, the linker command file must be modified so that the linker can be informed of which sections may use the near inter-bank calling convention and which sections must used a far inter-bank calling convention. This is done with the attributes IBCC\_NEAR and IBCC\_FAR. An example of this is shown in **[Figure 19](#page-18-0)**. Note also that the DISTRIBUTE segment is placed with the DISTRIBUTE INTO keyword.

SECTIONS

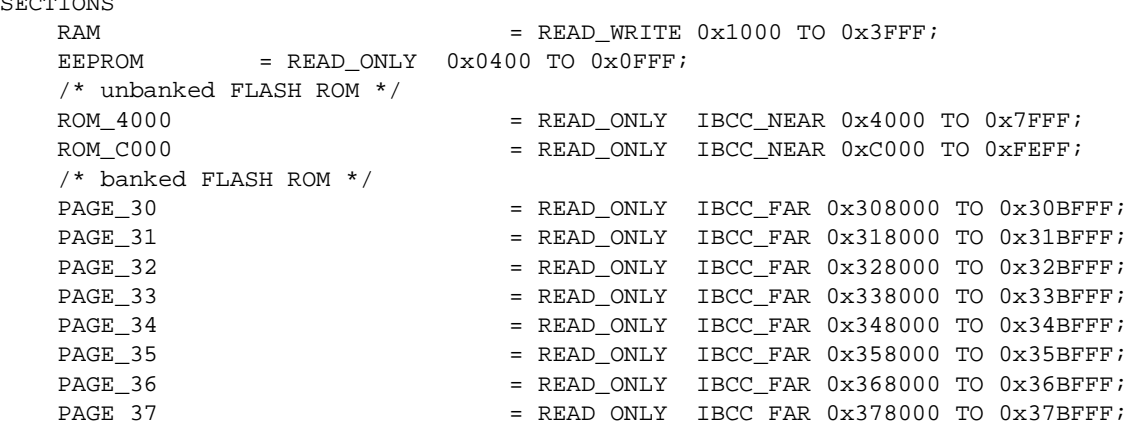

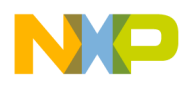

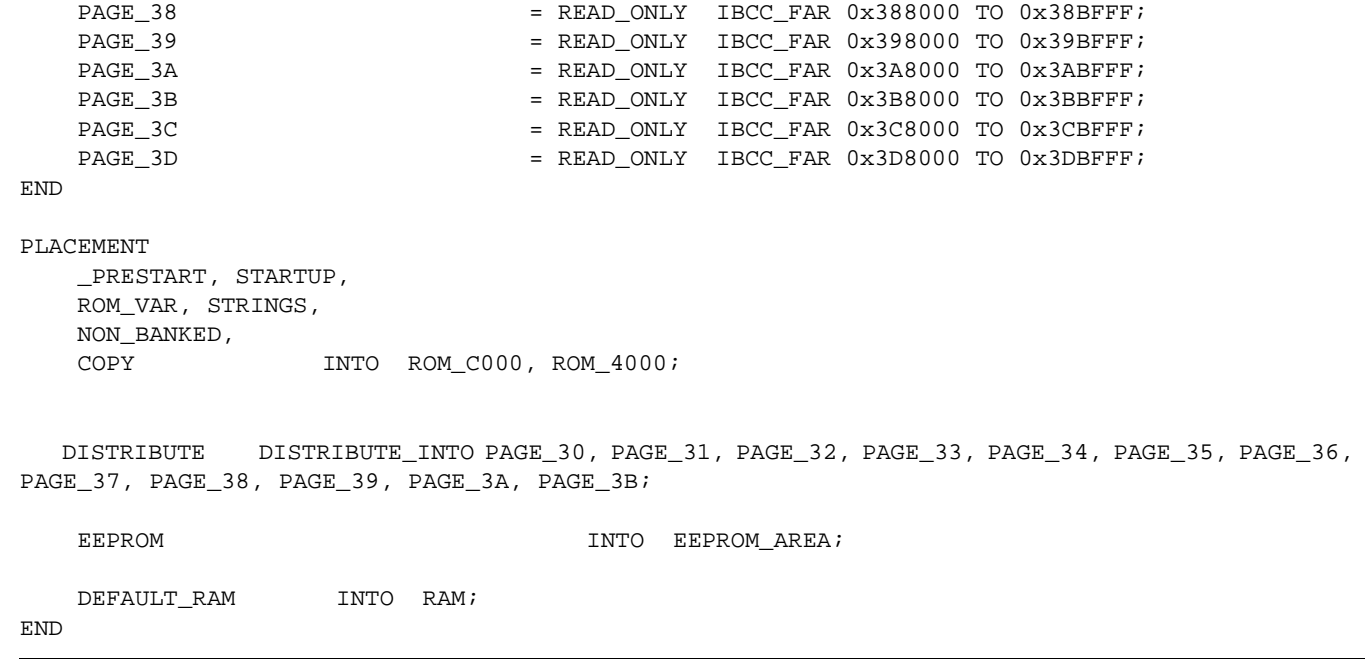

#### <span id="page-18-0"></span>**Figure 19. Example Linker Commands for the Distribute feature**

The linker is now run with the **-Dist** option and if required, the **-DistSeg** option. This option suppresses the generation of the normal absolute file, instead a special header file is generated. This header file assigns each function to a segment, along with the appropriate calling mechanism for each function. The name of this header file can be specified with the **-DistFile** option. If this option is not specified the default name 'distr.inc' is assigned. This file is created in the project /bin sub-directory by default. This file requires another include file called interseg.h, which can by found in the Metrowerks /Include sub-directory.

Now the second pass compilation and link can be performed. This time the linker generated header file must be included in every compilation unit. This can conveniently by done by defining 'PASS2' on the compiler command line using the option -DPASS2, with the following code in every source file:

```
#ifdef PASS2
#include "distr.inc"
#endif
```
This time the compiler uses the optimized calling convention specified for each function in the linker generated header file. The second pass linking is run *without* any of the distribute feature specifiers: **-DIST** should not be included in the command line. This ensures that the absolute file is generated.

This two pass process could easily be handled by a make file.

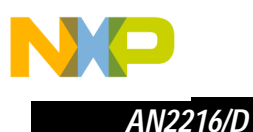

- *NOTE: Whenever any new header file must b*
- *NOTE: When code is added to a function, it may no longer fit into its allocated section. If this happens, both build passes must be executed to generate a new include file.*

### **Appendix A: Flash Memory Protection**

The protected areas of each Flash block are controlled by four bytes of Flash memory residing in the fixed page memory area from \$FF0A – \$FF0D During the microcontroller reset sequence, each of the four banked Flash Protection Registers (FPROT) is loaded from values programmed into these memory locations. As shown in **[Figure 20](#page-20-0)**, location \$FF0A controls protection for block three, \$FF0B controls protection for block two, \$FF0C controls protection for block one and \$FF0D controls protection for block zero. The values loaded into each FPROT register determine whether the entire block or just subsections are protected from being accidentally erased or programmed. As mentioned previously, each 64K block can have two protected areas. One of these areas, known as the lower protected block, grows from the middle of the 64K block upward. The other, known as the upper protected block, grows from the top of the 64K block downward. In general, the upper protected area of Flash block zero is used to hold bootloader code since it contains the reset and interrupt vectors. The lower protected area of block zero and the protected areas of the other Flash blocks can be used for critical parameters that would not change when program firmware was updated.

The FPOPEN bit in each FPROT register determines whether the the entire Flash block or subsections of it can be programmed or erased. When the FPOPEN bit is erased (1) the remainder of the bits in the register determine the state of protection and the size of each protected block. In its programmed state (0) the entire Flash block is protected and the state of the remaining bits within the FPROT register is irrelevant.

n

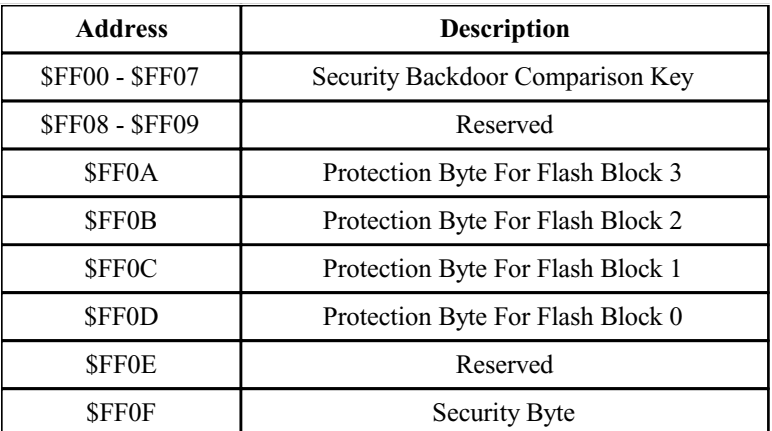

### **Figure 20. Flash Protection and Security Memory Locations**

<span id="page-20-0"></span>The FPHDIS and FPLDIS bits determine the protection state of the upper and lower areas within each 64K block respectively. The erased state of these bits allows erasure and programming of the two protected areas and renders the state of the FPHS[1:0] and FPLS[1:0] bits immaterial. When either of these bits is programmed, the FPHS[1:0] and FPLS[1:0] bits determine the size of the upper and lower protected areas. The tables in **[Figure 21](#page-20-1)** summarize the combinations of the FPHS[1:0] and FPLS[1:0] bits and the size of the protected area selected by each.

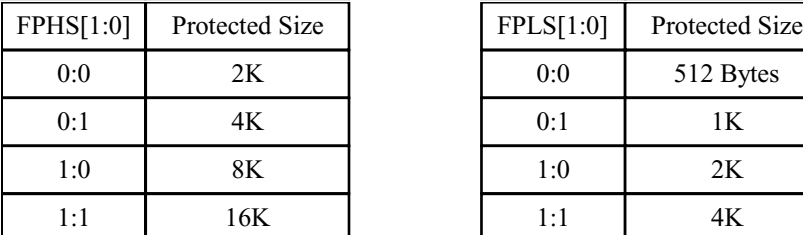

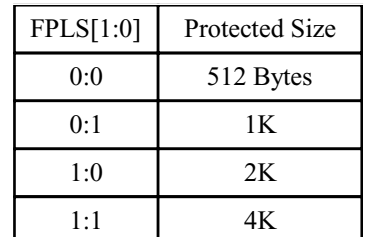

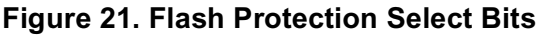

<span id="page-20-1"></span>Trying to program or erase any of the protected areas will result in a protection violation error and bit PVIOL will be set in the Flash Status Register FSTAT.

*NOTE: A mass or bulk erase of the full 64K byte block is only possible when the FPLDIS and FPHDIS bits are in the erased state.*

 $\mathbf 0$ t o

r, I

n

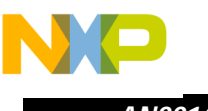

*AN2216/D*

**Flash Security** While no security f MCU's internal res extremely difficult t mechanism has been enabled, access to the Flash and EEPROM either through the BDM or the expanded bus is inhibited. Gaining access to either of these resources may only be accomplished by erasing the contents of the Flash and EEPROM or through a built in back door mechanism. While having a back door mechanism may seem to be a weakness of the security mechanism, the target application must specifically support this feature for it to operate. Erasing the Flash or EEPROM can be accomplished using one of two methods. The first method requires resetting the target MCU in Special Single-chip mode and using the BDM interface. When a secured device is reset in Special Single-chip mode, a special BDM security ROM becomes active. The program in this small ROM performs a blank check of the Flash and EEPROM memories. If both memory spaces are erased, the BDM firmware temporarily disables device security, allowing full BDM functionally. However, if the Flash

or EEPROM are not blank, security remains active and only the BDM hardware commands remain functional. In this mode the BDM commands are restricted to reading and writing the I/O register space. Because all other BDM commands and on-chip resources are disabled, the contents of the Flash and EEPROM remain protected. This functionality is adequate to manipulate the Flash and EEPROM control registers to erase their contents.

*NOTE: Use of the BDM interface to erase the Flash and EEPROM memories is not present in the initial mask set (0K36N) of the MC9S12DP256. Great care must be exercised to ensure that the microcontroller is not programmed in a secure state unless the back door mechanism is supported by the target firmware.*

> The second method requires the microcontroller to be connected to external memory devices and reset in Expanded mode where a program can be executed from the external memory to erase the Flash and EEPROM. This method may be preferred before parts are placed in a target system.

As shown in **[Figure 22](#page-22-0)** the security mechanism is controlled by the two least significant bits in the Security Byte. Because the only unsecured combination is when SEC1 has a value of '1' and SEC0 has a value of '0', the microcontroller will remain secured even after the Flash and EEPROM are erased since the erased state of the security byte is \$FF. As previously explained, even though the device is secured after being erased, the part may be reset in Special Single-chip mode allowing manipulation of the microcontroller via the BDM interface. However, after erasing the Flash and EEPROM, the microcontroller can be placed in the unsecured state by programming the security byte with a value of \$FE. Note that because the Flash must be programmed an aligned word at a time and because the security byte resides at an odd address (\$FF0F), the word at \$FF0E must be programmed with a value of \$FFFE.

n

.<br>ق

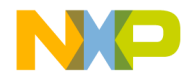

| SECI:0]     | <b>Security State</b> |
|-------------|-----------------------|
| 0:0         | Secured               |
| 0:1         | Secured               |
| 1:0         | Unsecured             |
| $1 \cdot 1$ | Secured               |

**Figure 22. Security Bits**

<span id="page-22-0"></span>Even if the memory security and protection features are not being utilized during development, a file containing data for this 16 byte area should be created, compiled and inserted into the linker file for compatibility with some Flash programming tools. Because of the inability to erase the Flash and EEPROM using the BDM interface in the first mask set (0K36N) of the MC9S12DP256, many programming tools automatically program the security byte with a value of \$FE after successfully erasing the Flash. This prevents the device from accidentally being placed in a secure state if a programming operation were to fail. Having this block of data included in the object file with a value of \$FE for the security byte will ensure that a verify operation will be performed properly.

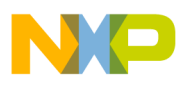

#### *How to Reach Us:*

**Home Page:**  www.freescale.com

**E-mail:**  support@freescale.com

#### **USA/Europe or Locations Not Listed:**

Freescale Semiconductor Technical Information Center, CH370 1300 N. Alma School Road Chandler, Arizona 85224 +1-800-521-6274 or +1-480-768-2130 support@freescale.com

#### **Europe, Middle East, and Africa:**

Freescale Halbleiter Deutschland GmbH Technical Information Center Schatzbogen 7 81829 Muenchen, Germany +44 1296 380 456 (English) +46 8 52200080 (English) +49 89 92103 559 (German) +33 1 69 35 48 48 (French) support@freescale.com

#### **Japan:**

Freescale Semiconductor Japan Ltd. **Headquarters** ARCO Tower 15F 1-8-1, Shimo-Meguro, Meguro-ku, Tokyo 153-0064 Japan 0120 191014 or +81 3 5437 9125 support.japan@freescale.com

#### **Asia/Pacific:**

Freescale Semiconductor Hong Kong Ltd. Technical Information Center 2 Dai King Street Tai Po Industrial Estate Tai Po, N.T., Hong Kong +800 2666 8080 support.asia@freescale.com

#### *For Literature Requests Only:*

Freescale Semiconductor Literature Distribution Center P.O. Box 5405 Denver, Colorado 80217 1-800-441-2447 or 303-675-2140 Fax: 303-675-2150 LDCForFreescaleSemiconductor@hibbertgroup.com

Information in this document is provided solely to enable system and software implementers to use Freescale Semiconductor products. There are no express or implied copyright licenses granted hereunder to design or fabricate any integrated circuits or integrated circuits based on the information in this document. Freescale Semiconductor reserves the right to make changes without further notice to any products herein. Freescale Semiconductor makes no warranty, representation or guarantee regarding the suitability of its products for any particular purpose, nor does Freescale Semiconductor assume any liability arising out of the application or use of any product or circuit, and specifically disclaims any and all liability, including without limitation consequential or incidental damages. "Typical" parameters which may be provided in Freescale Semiconductor data sheets and/or specifications can and do vary in different applications and actual performance may vary over time. All operating parameters, including "Typicals" must be validated for each customer application by customer's technical experts. Freescale Semiconductor does not convey any license under its patent rights nor the rights of others. Freescale Semiconductor products are not designed, intended, or authorized for use as components in systems intended for surgical implant into the body, or other applications intended to support or sustain life, or for any other application in which the failure of the Freescale Semiconductor product could create a situation where personal injury or death may occur. Should Buyer purchase or use Freescale Semiconductor products for any such unintended or unauthorized application, Buyer shall indemnify and hold Freescale Semiconductor and its officers, employees, subsidiaries, affiliates, and distributors harmless against all claims, costs, damages, and expenses, and reasonable attorney fees arising out of, directly or indirectly, any claim of personal injury or death associated with such unintended or unauthorized use, even if such claim alleges that Freescale Semiconductor was negligent regarding the design or manufacture of the part.

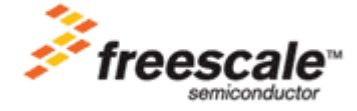

AN2216/D For More Information On This Product, Go to: www.freescale.com